## Connect to the Network **public-unibe**

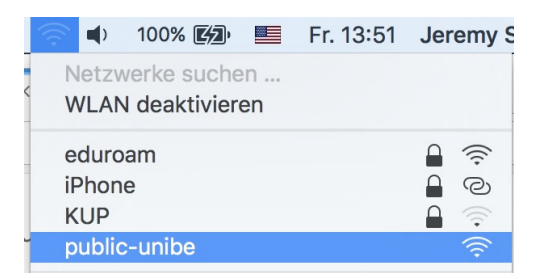

## Open a browser and try to make a connection, you will land on the landing page, on there click on **Request a temporary acces code by SMS Public Wireless LAN**

Welcome to University of Bem Public Wireless LAN

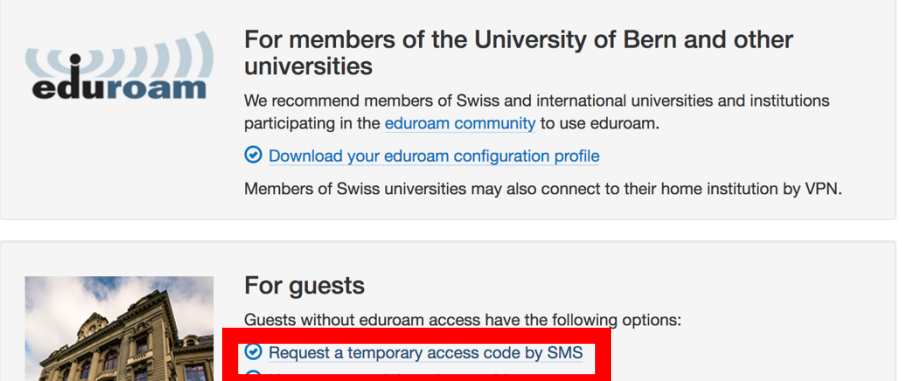

Enter your Mobile phone number and the Voucher Code **ciah-ugg**

Accept the Directive of the University of Bern by checking the box. Proceed by clicking on **Request access code**.

Check your phone for a 4-digit Code. Insert the code on the website and press **Submit registration.**

**Public Wireless LAN** Log in with SMS-Code

**ACCEPTED** 

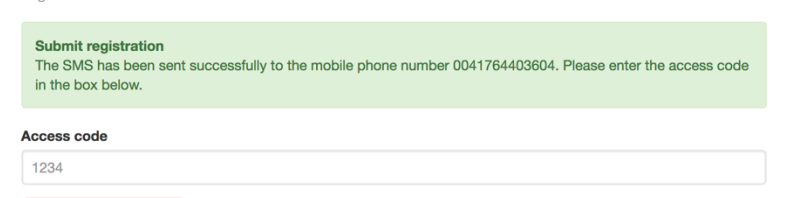

Submit registration

You are connected to the internet!